## 卒業論文

my helpのThorによるインターフェース改善

関西学院大学理工学部 情報科学科 西谷研究室

27014534 大八木 利治

2018 年 3 月

# 目 次

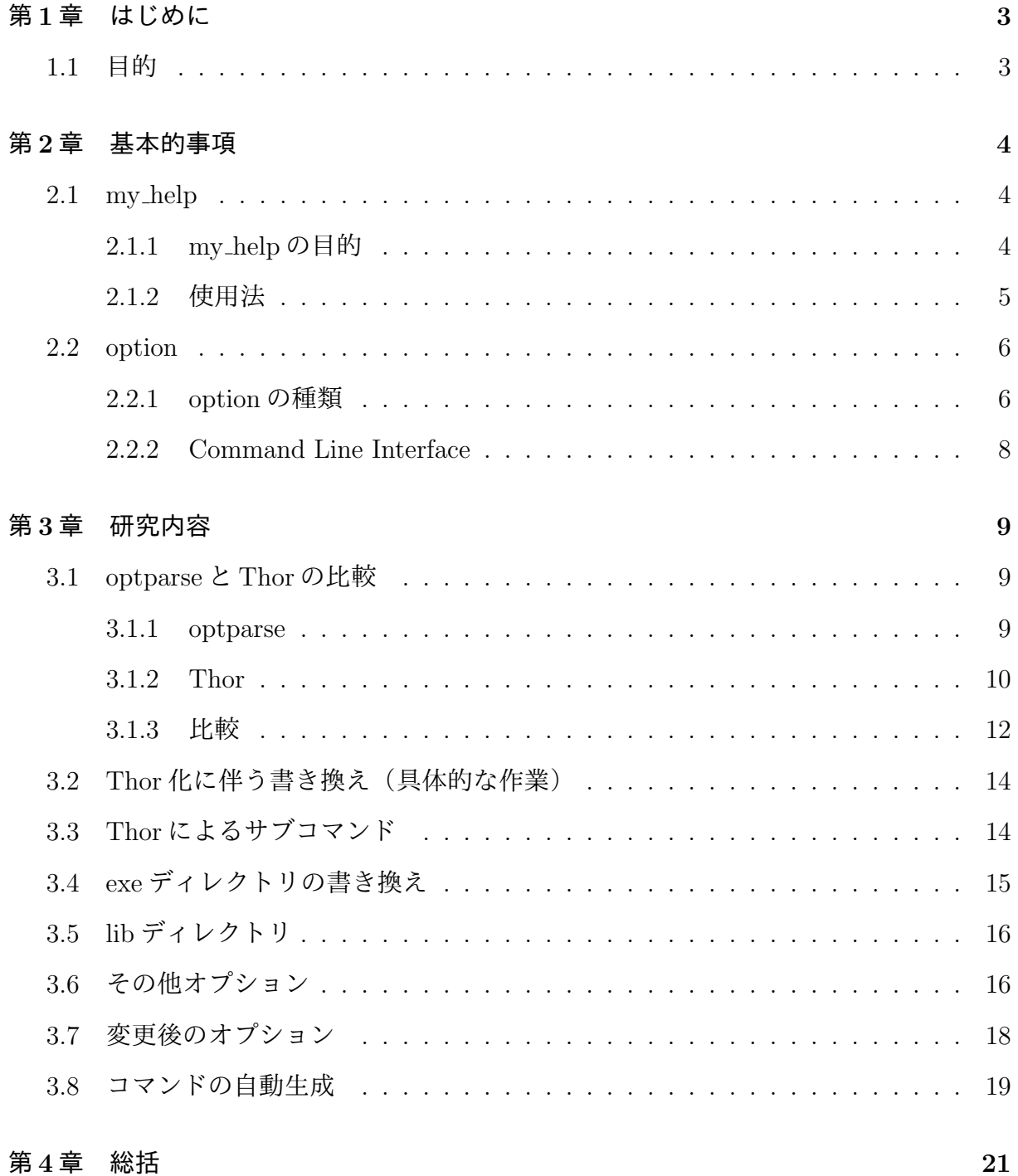

表 目 次

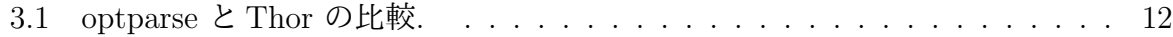

# 第**1**章 はじめに

### **1.1** 目的

西谷研究室で使われているユーザメモソフト,my help の振る舞いを制御しているサブ コマンドは,マイナスを付した省略記法が取られている.プログラミング初心者にとって この省略記法は、覚えにくかったりにくかったりするという問題があり、現在はフ ルワードを使った自然言語に近い記述法が多く用いられている。そこで、本研究ではコマ ンドラインツール作成ライブラリを自然言語に近いサブコマンド体系を実装しやすいラ イブラリである Thor に変更する. ruby の標準ライブラリである optparse で作成されて いる my\_help を Thor によって書き直し, 異なった2つライブラリで作成された my\_help の使用感を比較検討することを目的とする.

# 第**2**章 基本的事項

### **2.1 my help**

#### **2.1.1 my help** の目的

my help とは,ユーザー独自のマニュアルを作成することができるユーザメモソフトで ある. これは, terminal だけを用いて簡単に起動, 編集, 削除などをすることができるた め,非常に便利である.さらに,そのマニュアルは自分ですぐに編集,参照することがで きるので,メモとしての機能も果たしている.これにより,プログラミング初心者が,頻 繁に使うコマンドやキーバインドなどをいちいち web browser を立ち上げて調べるのでは なく、terminal 上で即座に取得できるため、プログラム開発を集中することが期待される.

メモや todo リストの作成が行えることや,保存場所を共通化することでどこでも立ち 上げることができることなど,emacs の org-mode と類似している点がいくつか存在する. しかし,明確な相違点も存在する. org-mode は emacs を起動させなければならないが, my\_help は emacs を起動させる必要がなく terminal で編集することが可能である.また, org-mode を使用するとなると org-mode 独自のコマンドを学ぶ必要があり,学習コストが かかってしまう. my\_help にはその必要がなく、非常に単純な操作でアプリを使用するこ とができるので, org-mode の使い方を理解していない初心者にとって使いやすいものと なっている.

また,アプリやプログラミング言語などの正式なマニュアルは英語で書かれていること が多く,初心者には理解するのが困難である.my\_helpを使用すれば,自分なりのマニュア ルを作成することができるので、仕様を噛み砕いて理解することが可能である. tarminal 上でいつでもメモを参照できるため,どこにメモをしたかを忘れるリスクも軽減される.

4

#### **2.1.2** 使用法

インストールする方法だが,gem の標準とは少し方法が異なっている.まず,githubに ある my\_help のリポジトリをフォーク, クローンすることでローカル (ネットワークに繋 がれていない環境)でも my help を操作することができるようになる.

git clone git@github.com:daddygongon/my help.git

これ以降の作業は bundle にて行っていく.

bundle update

を実行することで my\_help.gemspec に記述されている必要な gems が bundle される. こ こで Could not locate Gemfile とエラーが出た場合は、Gemfile のある場所を探し、その 配下に移動してから再びコマンドを入力する.

bundle exec exe/my help

で my help に用意されているコマンドを参照することができる.デフォルトで emacs help という emacs のヘルプが用意されている. これは emacs\_help の他に,省略形の e\_h でも 表示されるようになっている.

次に,独自のヘルプを作成する方法であるが,まず,

bundle exec exe/my help -i new help

とすることで new help という名前のヘルプが作成され,そこにテンプレートが格納され る. また.

bundle exec exe/my help -e new help

で,自分の好きなように編集することができる.ヘルプが完成したら,

bundle exec exe/my help -m

とすることで exe ディレクトリに new help が追加され, new help, n\_h が使用可能になる という手順である.

### **2.2 option**

今日,複雑な機能を持つコマンドが増加している.そのようなコマンドは,オプション (サブコマンド)を使用することで適切な動作を実行することが可能になる.例えば git コ マンドはオプションなしでは意味をなさない.オプションでどのような動作をするかが決 まるので,オプションを入力することで正常に動作するのである.

#### **2.2.1 option** の種類

option の種類については以下のように述べられている.

そもそも,オプションにはショートオプションとロングオプションの2種類 がある.ショートオプションはハイフンの後に英字1字を付けた形式のもの で,-a や-v などといったものがショートオプションである.また,ショート オプションは2つ以上のオプションを1つにまとめて実行することもできる. 例えば,-l,-a,-t の3つのオプションを1つにまとめて-lat として実行する ことが可能である。それに対してロングオプションは、ハイフン2つの後に英 字2字以上を付けることができる形式である.例えば--all や--version などで ある.ロングオプションは英字を2字以上使用することができるので,どのよ うなオプションであるかを明確にするために一般的にフルワードが採用され ている.--no-の形にすることで否定形のオプションを作成することも可能で ある.ロングオプションはショートオプションのように複数のオプションを1 つにまとめることは不可能であり,1つ1つをスペースで区切る必要がある  $[1]$ pp.14-5.

ショートオプションを設定する際,英字1文字しか使用することができないので基本的 には対応づけられたロングオプション(そのオプションがどのような動作を行うのかを表 す単語)の頭文字であることが多く,慣れている人であればショートオプションを使うこ とで素早くアプリケーションを動かすことが可能である。しかし、用いるアプリが1つで あるとは限らないし、全てのアプリのショートオプションを統一するのも困難である.ま た initial と install など, 頭文字が重複してしまう2つのオプションがある場合, -i という

ショートオプションが initial を意味するのか install を意味するのかを判断するのは、初 心者には容易ではなく,混乱を引き起こしかねない.そのため,ヒューマンエラーを引き 起こしてしまったり,学習コストがかかってしまったりすることがある.

ショートオプションの場合,複数のオプションを一つにまとめることができると記述 したが,これは引数を必要としないオプションの場合である.引数を必要とするオプショ ンの場合,2文字目以降の英字は引数扱いになってしまう.例えば上に示した-lat におい て,-l が引数を必要とするオプションであれば,-lat は at という引数が与えられた-l とい う風に解釈されてしまうので注意が必要である.そういった点においてもショートオプ ションは初心者にとって扱いにくい形式であると言える.

Command Line Application のオプションの記述方法には幾つもの流儀があるようで何 らかの標準があるわけではない。しかし、それら全てに対応することはできず、なんらか の基準に従ってオプション記法を解釈する必要がある.

ここでは、 "Build awesome command-line application in ruby 2"に従ってオプション 記法と用語をまとめておく.

コマンドラインの基本形は,

ls -lat dir name

というように

executabel options arguments

での形であった.これは,GNU 標準に基本構造が記載されている.

その後,幾つかの switch や flag を組み合わせて,複雑な命令を解釈できるようにする に従って,

grep --igonre-case -C 4 "some string" /tmp

などとほぼ呪文のような形態となってきた.

その後, command line suite と呼ばれる一群の command line application が登場した. 典型的なのは git である [1]pp.14-5.

git は linux のバックアップを分散処理するために, Linus Torvalds が開発したもので あるが、いくつもの機能に従ってそれぞれ個別のコマンドが用意されていた. それぞれ, git-commitとかgit-fetchなどであった.それがある時,すべてをまとめてsuiteとしてパッ ケージし直され, 1つのまとまった command として提供された. すなわち, git commit や git fetch などである [1]p.16.

#### **2.2.2 Command Line Interface**

Graphical User Interface(GUI)はコンピュータグラフィックスとポインティングデ バイスを用いて操作を行う方法である. それに対し Command Line Interface (CLI) は Character User Interface(CUI)とも呼ばれ,キーボードからの入力と文字による情報の 表示だけを用いて操作を行う方法である.

"Build awesome command-line application in ruby 2"の中で,

グラフィカルユーザーインターフェース (GUI) はいろんな点で素晴らしいも のです. 冷たくまたたくカーソルの殺伐とした輝きよりも, GUI はとりわけ 初心者にとても優しいものです. でも,それには犠牲が伴います.GUI の熟 練者になるには,奥義のようなキーボードショートカットを学ぶ必要がありま す. そうだとしても、あなたは生産性と効率の限界にぶち当たります. GUI はスクリプトして自動化しにくいことで悪名高いし,それができたとしても, あなたのスクリプトは移植しにくい傾向にあります [1]pp.3-4.

と述べられており、GUIの限界について示唆している. また,

あなたのアプリをインストールした後,それを用いたユーザーが最初に体験 するのは実際のコマンドラインインターフェイスでしょう.もしそのインター フェイスが難しく,直感的でなく,もしくは,とても醜いならば,たくさん の自信を呼び起こすことはできないし,ユーザーはそれを使って明確で簡潔 な目的を達成するのに苦労するでしょう. 逆に、使いやすければ、あなたの インターフェイスはアプリケーションに観衆と鋭さを与えてくれるでしょう [1]pp.3-4.

とも述べられている.

# 第**3**章 研究内容

## **3.1 optparse**と**Thor**の比較

#### **3.1.1 optparse**

今回の研究対象の my\_help は、optparse で実装されている. optparse は ruby の標準ラ イブラリであり,ruby でコマンドラインのオプションを操作するためのライブラリであ る [2].optparse が操作するオプションは,下記の on メソッドで設定する.

 $\sqrt{2\pi}$ 

```
def execute
  @argv << '--help ' if @argv.size==0
  command_parser = OptionParser.new do |opt|
    opt.on( '-v ', '--version ', 'show program Version. ' ) { |v|
     opt.version = MyHelp::VERSION
     puts opt.ver
    }
    opt.on( '-l ', '--list ', 'list specific helps '){list_helps}
   #中略
  end
  #中略
end
def list_helps
#中略
end
#後略
```
上記のコードは optparse 版 my\_help の一部である. 第1引数はショートオプションで, a や-d のような形で設定する. 同様にして、第2引数はロングオプションを表し, --add

 $\qquad \qquad \qquad$ 

や--delete のように, 第3引数はそのオプションの説明文で, help で表示される説明文を 設定する.後ろのブロックには,そのオプションが指定された場合に実行されるコードを 記述する[3]. しかしこのライブラリでは自然言語に近い, ハイフンなしのサブコマンド を実装するには相当な書き換えが必要となる.

メソッドの引数でオプションを定義し,引数が指定された時の処理をブロックで記述す る.ブロックの引数にはオプションが指定されたことを示す true が渡される.on メソッ ドが呼ばれた時点ではオプションは実行されず、定義されるだけである. parse が呼ばれ た際,コマンドラインにオプションが登録されていれば実行される.

オプション定義の際,スペースの後に任意の文字を追加すると,そのオプションは引数 を受け取るオプションになる. その文字に || をつけることで引数は必須でなくなる. また 引数がハイフンで始まる場合,オプションとの間にハイフンを2つ挟むことで引数として 認識される.

help と version のサブコマンドはデフォルトで作成される.

#### **3.1.2 Thor**

本研究では optparse の代わりのライブラリとして Thor の採用を検討する. Thor は, コ マンドラインツールの作成を支援するライブラリであり,git や bundler のようにサブコ マンドを含むコマンドラインツールを簡単に作成することができる [4]. Thor には以下の ような特徴がある.

- *•* コマンドラインオプションのパーズやサブコマンドごとのヘルプを作るなどの面倒 な作業を簡単にこなすことができ,手早くビルドツールや実行可能なコマンドを作 成できる [5].
- *•* 特殊な DSL(Domain Specific Language) を使わずにメソッドを定義することで処理 を記述するため,テストを行いやすい [5].
- optparse では作成することが困難な, マイナスを伴わない(自然言語に近い)サブコ マンドを実装することが可能である.下記は Thor 版 my help の一部である.

```
desc 'list, --list', 'list specific helps'
   map "--list" => "list"
   def list
     print "Specific help file:\n"
     local_help_entries.each{|file|
       file_path=File.join(@local_help_dir,file)
       help = YAML.load(File.read(file_path))
       print " #{file}\t:#{help[:head][0]}\n"
     }
   end
end
```
表 3.1に optparse と Thor の比較をまとめた. optparse では on メソッドでコマンドの登 録を行い、その後の def でコマンドの振る舞いを定義している. それに対して Thor は登 録と定義を同時に行うことが可能である.また,Thor を継承したクラスのパブリックメ ソッドがそのままコマンドになるので非常に簡単にコマンドを作成することが可能であ る.Thor はコマンドを作成した時点で自動的にヘルプを生成し,コマンドを指定せずに コマンドラインアプリを実行するとヘルプを表示する.

✒ ✑

 $\sqrt{2\pi}$ 

|             | コマンドの記法          | 特徴                                  | 使用頻度 |
|-------------|------------------|-------------------------------------|------|
| optparse    | マイナスを付した<br>省略記法 | Rubyの標準ライブ<br>ラリであり、古くか<br>ら用いられている | 低い   |
| <b>Thor</b> | 任意の文字列           | サブコマンドを含む<br>コマンドラインツー<br>ルの作成が容易   | 高い   |

表 3.1: optparse と Thor の比較.

#### **3.1.3** 比較

書き換えの前に、単純な CLI を例に optparse と Thor の比較を行った. 今回はコマンド に続けて name を入力すると, Hello name と出力する CLI を optparse と Thor, それぞれ を用いて作成し,コード量や使用感を比較する.1つめのソースコードが optparse を用 いたもの(optparse.rb),2つめのソースコードが Thor を用いたもの(thor.rb)である.

```
options = {:name => nil}
parser = OptionParser.new do|opts|
  opts.on('-n', '--name name', 'Give your own name') do |name|
    options[:name] = name;
    end
  opts.on('-h', '--help', 'Displays Help') do
    puts opts
    exit
    end
end
parser.parse!
sayHello = 'Hello ' + options[:name]
puts sayHello
```
 $\sqrt{2\pi}$ 

```
require 'thor'
class MyCLI < Thor
  desc "hello NAME", "say hello to NAME"
  def hello(name)
   puts "Hello #{name}"
  end
end
MyCLI.start(ARGV)
```
 $\sqrt{2}$ 

optparse.rb は, on メソッドで,入力された名前を受け取る-n というコマンドの定義を 行い, parser.parse!以降で Hello name と出力するように記述を行った. また, -h のコマン

✒ ✑

✒ ✑

ドでヘルプを表示できるようにコマンドを登録した. 本来ならば, -n ではなく-h (hello の頭文字)で登録したかったのだが,ヘルプを表示するコマンドが-h であり, 重複してし まうためやむを得ず-n とした.一方 thor.rb では,Thor を継承したクラスの中で name の 受け取りと Hello name の表示を行うように hello コマンドを設定した. optparse と違い, Thor では自動でヘルプが作成されるため,help コマンドは作成していない.optparse.rb はサブコマンドを書かずに実行すると、エラーになってしまうが, thor.rb ではコマンド 一覧を表示してくれる.

コード量は,help を自動で生成する分,thor.rb の方が短くなっており,desc の中で一 つのコマンドが完結しているということもあって optparse.rb よりも書きやすく感じられ た. また,実際にコマンドを入力する際,thor.rb の方が自然言語に近いコマンドのため 直感的に入力することができた. さらに, thor.rb で hello の後に name (引数) を入力せ ずに実行すると hello コマンドの usage が表示されるなど、使用感は thor.rb の方がよく感 じられた.

### **3.2 Thor**化に伴う書き換え(具体的な作業)

optparse から Thor への書き換えの際, 第一に必要となるのは, ~.gemspec ファイル内 に Thor がインストールされるように変更を加えることである.

#### spec.add\_development\_dependency "thor"

この記述は,作成しているコマンドラインツールが Thor に依存性を持つことを意味し ている.optparse で書いた場合は,Thor に依存性を持つ必要がなく,当然このような記 述はされていないので,上の一文を書き加える必要がある.また,bundle update をター ミナル上で実行することで,ローカルでのコマンドラインツールを実行した際に Thor が 適用されるようにアップデートされる.そうすることで,Thor の記述が実際にソースファ イルで使用できるようになる.

## **3.3 Thor**によるサブコマンド

次に,コマンドが呼ばれる流れについて説明する.

- 1. コマンドを実行する.
- 2. コマンドを実行すると, exe ディレクトリの中にあるコマンド名と同じ名前のファ イル(以降コマンドファイルと呼ぶ)が実行される.
- 3. コマンドファイル内で lib ディレクトリ内のソースファイルを require しておき,ク ラス内のコマンドを解析する関数を呼び出す.
- 4. ソースファイル内に書かれた処理が実行される.

このような流れでコマンドが呼び出され、処理が行われる. Thor と optpase の差異は 4. におけるコマンドの解析による処理関数への中継の方法である.

### **3.4 exe**ディレクトリの書き換え

exe ディレクトリの中にあるコマンドファイルについて書き換えを行う.まずは optparse を使用した際のコマンドファイルの記述を記載する.

!/usr/bin/env ruby require "my\_help\_opt"

 $\sqrt{2}$ 

MyHelp::Command.run(ARGV)

optparse の場合, MyHelp::Command.run(ARGV) というクラス関数を実行することで コマンドを呼び出している.しかし,Thor は optparse のように run(ARGV) を用いず, start(ARGV) というクラス関数を実行してコマンドを呼び出す. よって, run を start に 書き換える作業が必要になる.以下に Thor を使用した際のコマンドファイルの記述を記 載する.

 $\sqrt{2\pi}$ 

✒ ✑

✒ ✑

```
!/usr/bin/env ruby
require "my_help_thor"
```
MyHelp::Command.start(ARGV)

## **3.5 lib**ディレクトリ

まず, self.runについてであるが, Thor では使用されないのでこの一文は削除する. 次に initialize であるが,こちらについては変更が必要である.そもそも initialize とは my help を動かすのに必要なディレクトリがあるかどうかを調べるメソッドであり,なければここで 作ることができる. optparseのinitialize では argv=[] となっているところを Thor では(ア スタリスク) argv とする必要がある. また、大きな違いは super の有無である. optparse では super は必要ないのだが,Thor では必要になる.

## **3.6** その他オプション

optparse ではコマンド実行の際,引数の解析を行い,その引数に合わせた関数を呼び出 す,という手順で動作している.その手順を記述した関数が execute である.

```
\sqrt{2\pi}def execute
       @argv << '--help' if @argv.size==0
       command_parser = OptionParser.new do |opt|
        opt.on('-v', '--version','show program Version.') { |v|
          opt.version = MyHelp::VERSION
          puts opt.ver
        }
        opt.on('-l', '--list', 'list specific helps'){list_helps}
        opt.on('-e NAME', '--edit NAME',
         'edit NAME help(eg test_help)'){|file| edit_help(file)}
        opt.on('-i NAME', '--init NAME',
         'initialize NAME help(eg test_help).'){|file| init_help(file)}
        opt.on(i-m, i-make', 'make executables for all helps.'){make_help}
        opt.on('-c', '--clean', 'clean up exe dir.'){clean_exe}
        opt.on('--install_local','install local after edit helps')
        {install_local}
        opt.on('--delete NAME','delete NAME help'){|file| delete_help(file)}
       end
      begin
        command_parser.parse!(@argv)
       rescue=> eval
        p eval
       end
       exit
 end
```
しかし Thor の場合, execute のような間を取り持つ関数を用意する必要がなく、関数 自体をコマンドとして登録していく形をとっているので,この関数は不必要である.以下 に Thor での関数宣言を記載する. optparse の場合, -i というコマンドで呼び出されてい る処理を init というコマンドで呼び出されるように書き換えたのが以下の関数である.

✒ ✑

```
desc 'init NAME, --init NAME', 'initialize NAME help(eg test_help).'
# 関数についての説明,ここがヘルプで表示される.
map "--init" => "init"
--オプションでも呼び出すことが可能.
def init(file)
以下は変更なし
   p target_help=File.join(@local_help_dir,file)
   if File::exists?(target_help)
       puts "File exists. rm it first to initialize it."
       exit
   end
   p template = File.join(@default_help_dir,'template_help')
   FileUtils::Verbose.cp(template,target_help)
end
```
 $\sqrt{2\pi}$ 

このように書き換えることで,Thor を使用したオプションの設定を行うことができる のだが、実際に動かしてみるとエラーが表示されることがある。ここで表示されるエラー は,コマンドとして設定されていない関数があることについての警告文である.その関数 はコマンドとして使用しないということを明確に記述することでこの警告を消すことが 可能である.

 $\qquad \qquad \qquad \qquad$ 

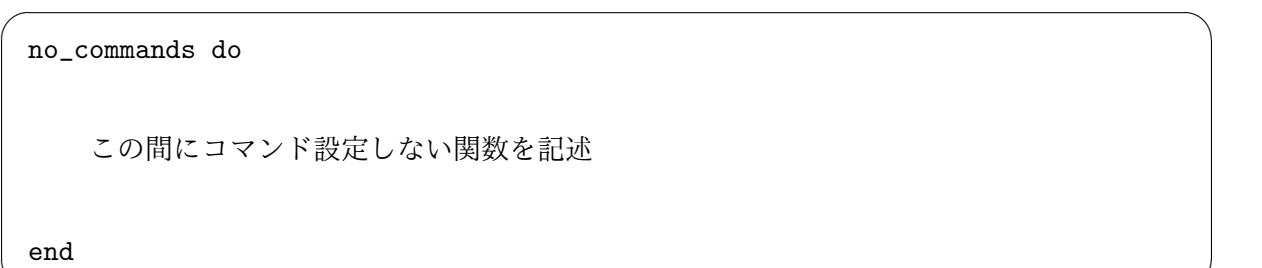

✒ ✑

### **3.7** 変更後のオプション

オプションを省略記法から自然言語に近い記法に変更したことでより直感的なコマンド 入力が可能になると思われる. 以下に Thor で書き換えた後の mv\_help のオプション一覧 を示す.

```
Commands:
my_help clean, --clean clean up exe dir.
my_help delete NAME, --delete NAME delete NAME help
my_help edit NAME, --edit NAME edit NAME help(eg test_help)
my_help help {[}COMMAND{]} Describe available commands or one specific
command
my_help init NAME, --init NAME initialize NAME help(eg test_help).
my_help install_local, --install_local install local after edit
helps
my_help list, --list list specific helps
my_help make, --make make executables for all helps.
my_help version, -v show program version
```
 $\sqrt{2\pi}$ 

### **3.8** コマンドの自動生成

自分で作成したヘルプにはデフォルトでどのヘルプにも存在するコマンドと、個別に存 在するコマンドがある.デフォルトで存在するコマンドを自動生成する部分を Thor で記 述しようとすると非常に複雑になるため,その部分の記述を optparse で記述した.これ により、Thor で記述すると非常に冗長になってしまうソースコードを簡潔に記述するこ とができた.

✒ ✑

```
\sqrt{2\pi}Commands:
  emacs_help add NAME, --add NAME # add NAME help
  emacs_help all, --all # all help
  emacs_help backup NAME, --backup NAME # backup NAME help
  emacs_help edit, --edit # edit help
  emacs_help help [COMMAND] # Describe available commands
  emacs_help hiki, --hiki # hiki help
  emacs_help remove NAME, --remove NAME # remove NAME help
  emacs_help store NAME, --store # store NAME help
Usage: emacs_help [options]
   -v, --version show program Version.
   -c, --cursor Cursor 移動
   -p, --ページ Page 移動
   -f, --ファイル File 操作
   -e, --編集              Edit 操作
   -w, --ウィンドウ Window 操作
   -b, --バッファ Buffer 操作
   -q, --終了 終了操作
```
上記は emacs\_help という独自のヘルプのコマンドである. 前半部分のコマンドが Thor で記述されたもの,後半部分のコマンドは optparse で自動生成したものである.

 $\qquad \qquad \qquad \qquad$ 

# 第**4**章 総括

今回の研究では,ユーザメモソフトである my help の Thor による書き換えを行った. この書き換えによる成果は以下の通りである.

- 1. オプションの記法を-(ハイフン)を用いた省略記法からフルワードを用いた自然言 語に近い記法に変更した.これにより,初心者でも直感的にオプションを使用する ことができ,学習コストの削減,学習効率の向上に繋がると考えられる.
- 2. Thor を用いることによって optparse を用いた時よりもソースコードを短くするこ とに成功した.

# 謝辞

本研究を行うにあたって,終始多大なるご指導,ご鞭撻を頂いた関西学院大学理工学 部情報科学科西谷滋人教授に対し、深く御礼申し上げます。また、本研究の進行に伴い, 様々な助力,協力をして頂きました西谷研究室の先輩方,同輩達に心から感謝いたしま す.西谷研究室の益々のご発展,ご多幸を心よりお祈り申し上げます.

# 参考文献

- [1] David Bryant Copeland, *Build Awesome Command-Line Applications in Ruby 2*, (Pragmatic Bookshelf, 2013).
- [2] library optparse, erikhuda, https://docs.ruby-lang.org/ja/latest/library/ optparse.html, accessed 2018.2.9.
- [3] コ マ ン ド ラ イ ン 引 数 に よ る オ プ ション に 対 応 す る (optparse), http://maku77.github.io/ruby/io/optparse.html, accessed 2018.2.1.
- [4] S.Koichiro, Thor の 使 い 方 ま と め, http://qiita.com/succi0303/items/ 32560103190436c9435b, accessed 2018.2.9.
- [5] Hibariya, Thor で 簡 単 に コ マ ン ド ラ イ ン ア プ リ を つ く る, http://note.hibariya.org/articles/20111025/a0.html, accessed 2018.2.9.